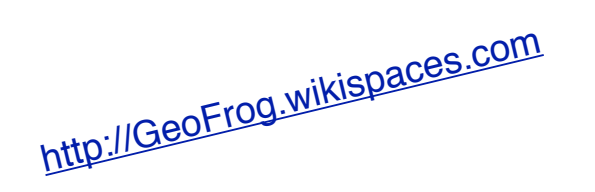

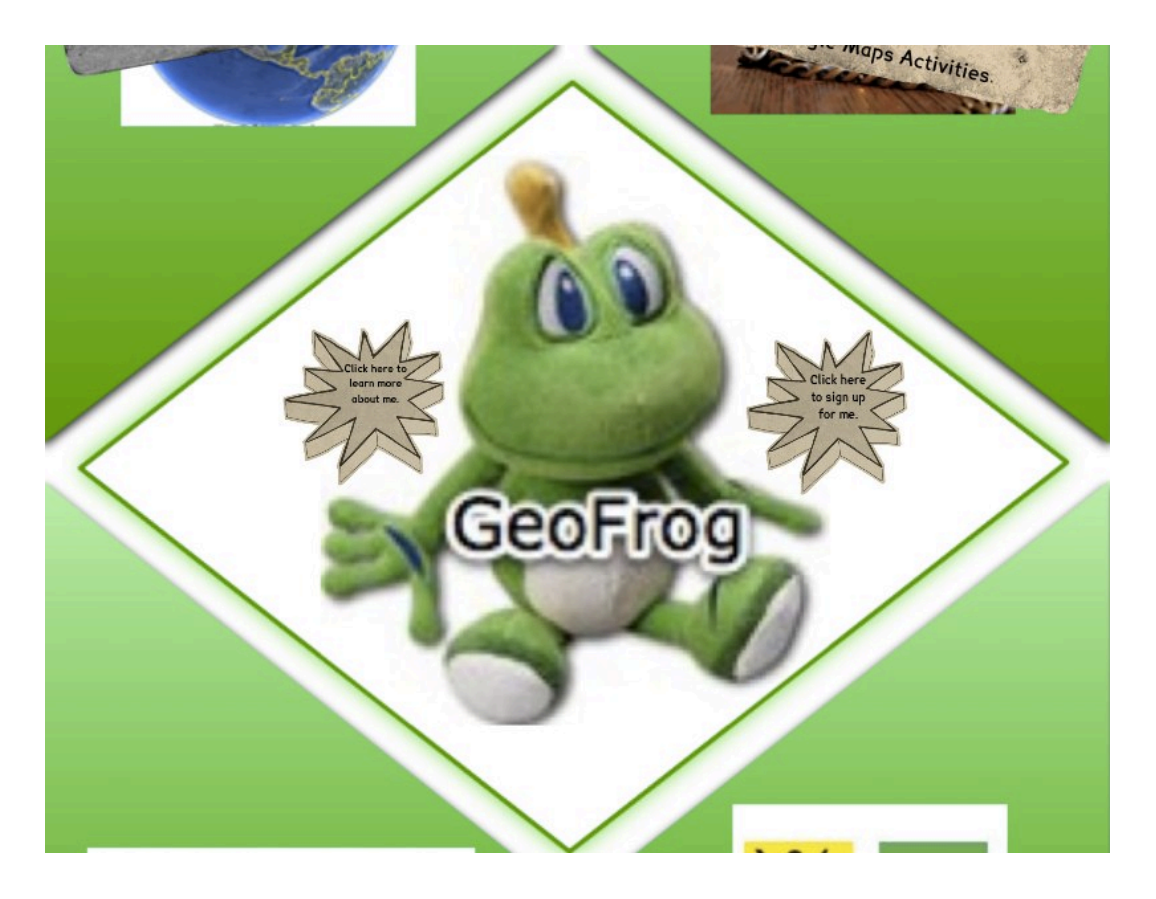

**Table of Contents:**

**History of this Project - page 1**

**What to Do When GeoFrog Arrives - page 1**

**Adding to the Wiki - page 2 - 3**

**Adding to the Google Map - pages 3 - 4**

**Using Google Earth - page 5**

**Geocaching - page 5**

**About the Creator - page 6**

# **History of the Project**

GeoFrog is part of the FOLLOWME project, started by Brandon Lutz. (Website: <http://followme.wikispaces.com>/)

Brandon created a stuffed animal, a bog turtle named Morpheus Fortuna. Morpheus could be signed out by any teacher in PA. Morpheus came with instructions.... students were to teach Morpheus what they were learning, by using Web 2.0 tools. Morpheus's site is here: [http://morpheusfortuna.wikispaces.com.](http://morpheusfortuna.wikispaces.com)

The FOLLOWME project is an extension of Morpheus. Brandon has encouraged others to create similar projects. GeoFrog is one!

GeoFrog's purpose is to enhance geography instruction.

## **What to Do When GeoFrog Arrives**

When GeoFrog arrives there are some things that every class needs to do, and there are optional activities.

Must dos:

- 1. Mark the class's location on our Google Map. Sometimes it is easier to start with an actual map. Find your location on there and then head online to the google map.
- 2. Teach GeoFrog about your hometown or county.
- 3. Post information about your hometown or county on the wiki so that others may learn about your area when they receive GeoFrog.

Optional activities:

- 1. Create a Google Map or Google Earth tour of places of interest in your area and post them to the wiki.
- 2. Take GeoFrog geocaching.
- 3. Use the map scale on the Google Map to track the distances between locations on the map.
- 4. Use the map key to determine directions GeoFrog traveled. (N, S, E, W, NE, SE, NW, SW).
- 5. Use the links and/or lessons provided on the wiki, to enhance your own geography lessons. If you have some favorites that are not listed, please feel free to add them!

#### **Adding to the WIKI**

GeoFrog's wiki (website) is located here:

<http://geofrog.wikispaces.com>

#### **Wikispaces Menu**

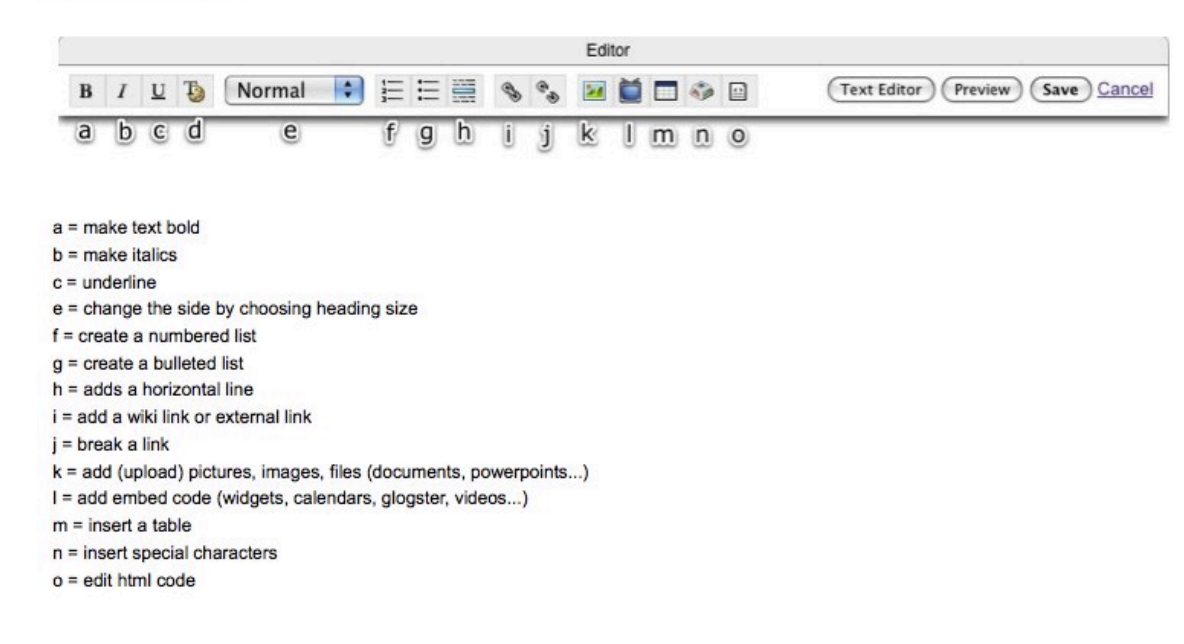

To make changes to the wiki you will need to create an account in wikispaces and ask to join the wiki. Once you have been approved, you will be able to add and change content within your school's page.

Just getting started? Check out this tutorial. http://sheldonworkshops.wikispaces.com/Wikis#toc8 Page 2

With wikis, there are three basic steps:

- 1 Click edit.
- 2 Do what you are going to do.
- 3 Click save.

## **Adding to the Google Map**

You can access the map on GeoFrog's site by going here:

<http://geofrog.wikispaces.com/GoogleMaps>

The maps is at the top and the tutorial is underneath it.

#### Click on the link under the map on this page. Click EDIT. Google maps Search Maps Show search op Find businesses, addresses and places of interest. Learn more. **Get Directions My Maps** Collaborate Edit **Follow GeoFrog** This map will chart the locations that GeoFrog visits. 2 views - Public Created on Jul 31 - Updated yesterday By Lori - Open Collaboration Rate this map - Write a comment ipton U  $\overline{70}$ Report a problem  $\lceil 6 \rceil$ Seelyville Fortenia

Page 3

The tools appear. Once you find your location, click on the blue placemark..

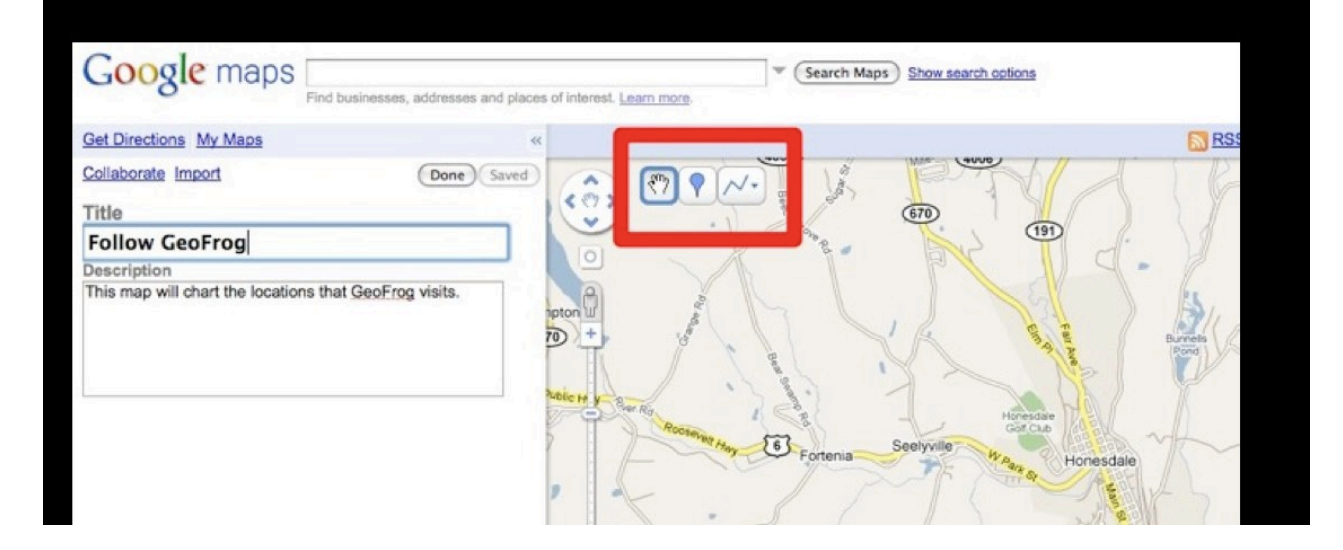

Enter your info and click OK. You can click on the blue placemark in the box and it will show you other markers that you can use.

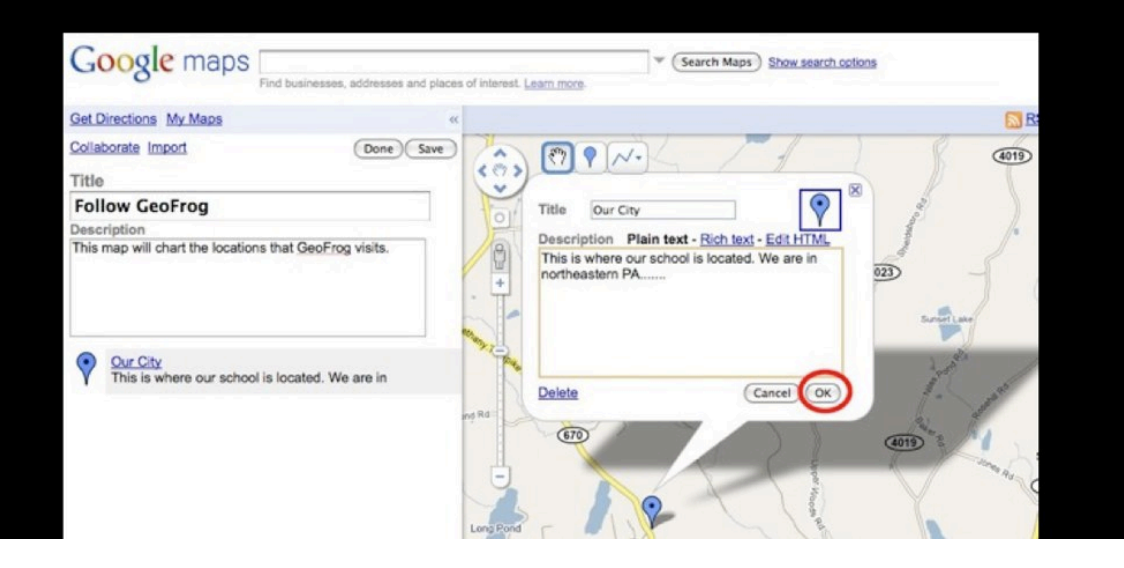

Page 4

# **Using Google Earth**

Optional activity: Create a "tour" of local spots of interest to share with others.

Don't have Google Earth? It is a free download that you can find here:<http://earth.google.com/> How to create a google tour: <http://www.googletouring.com/create.php>

Google Earth tours are saved as .kmz files. Feel free to upload your tour to your school's wikipage.

Sample tours: <http://www.googletouring.com/> <http://gelessons.com/lessons/> <http://www.googlelittrips.org/>

## **Geocaching**

Geocaching is a global treasure hunt. "Caches" or containers are hidden all over the globe. These caches are found using their latitude and longitude coordinates and GPS receivers. More information can be found on the site listed below.

http://geofrog.wikispaces.com/Geocaching

Here is a sample lesson plan incorporating geocaching and Geofrog.

## **About the Creator**

Hi! I am Lori Sheldon, a former third grade teacher. Now I am our school district's K - 12 grade technology integrator. I work with teachers and students as they infuse technology into their curriculum. To contact me:

[Lorips@mac.com](mailto:Lorips@mac.com)

**GeoFrog's site: <http://geofrog.wikispaces.com>**

Page 6